# **Способы открытия сервисного запроса в ТАС**

# **Что нужно для открытия сервисного запроса**

# **Приоритеты кейсов и сроки ответов по ним**

### Срок реакции по приоритетам

### Ответы по кейсу

## Описание приоритетов

Убедитесь, что у вас есть МИНИМАЛЬНАЯ информация для его открытия:

**1.** Название вашей компании, **записанное** 

**2. Номер(а) контракта(ов)** на техническую поддержку между Cisco Systems и Вашей

**3. Номера контрактов** должны быть **привязаны** к логину на сайт [cisco.com \(](http://www.cisco.com)CCO ID).

- **в контракте**: Company Name LLC.
- компанией.
- 
- 
- (Приоритет).

**4. Серийные номера** устройств, шасси или сетевых карт, с которыми вы испытываете проблему (**прикреплены к контракту**).

**5.** Определите, какое **влияние на бизнес процессы** оказывает текущая проблема

- **1.** Телефонные номера Cisco TAC используются для:
- открытия запросов приоритета **1 и 2** (либо запросов других приоритетов)
- эскалации запросов с любым уровнем приоритета
- **2.** Все звонки в рабочие дни с 9 до18 часов по Москве приходят на русскоговорящих агентов контакт-центра, в другое время — на англоговорящих

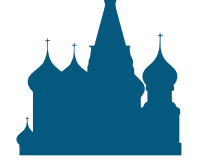

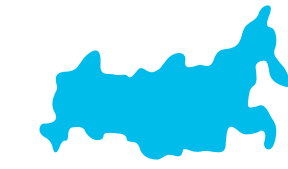

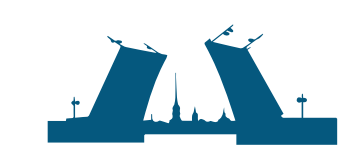

# ейса

не реже одного раза в день,

если кейс находится

на стороне TAC

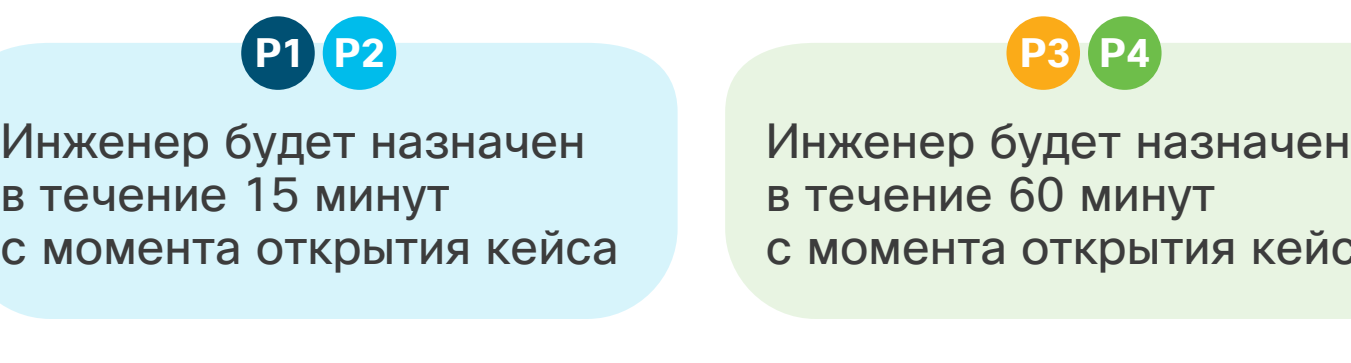

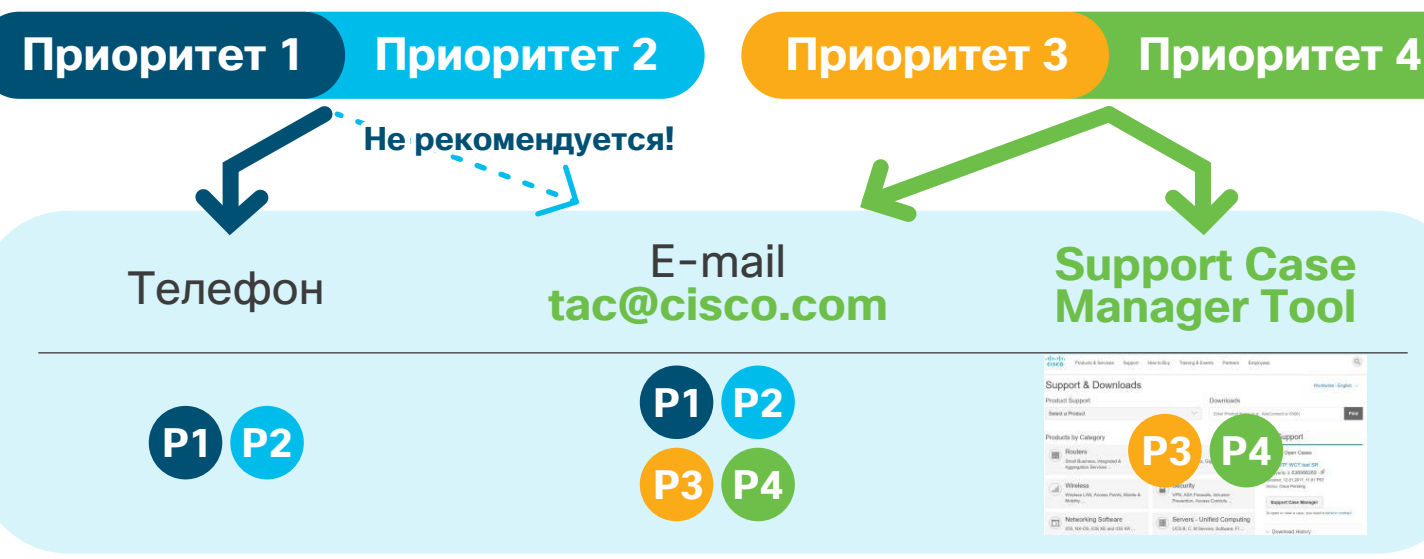

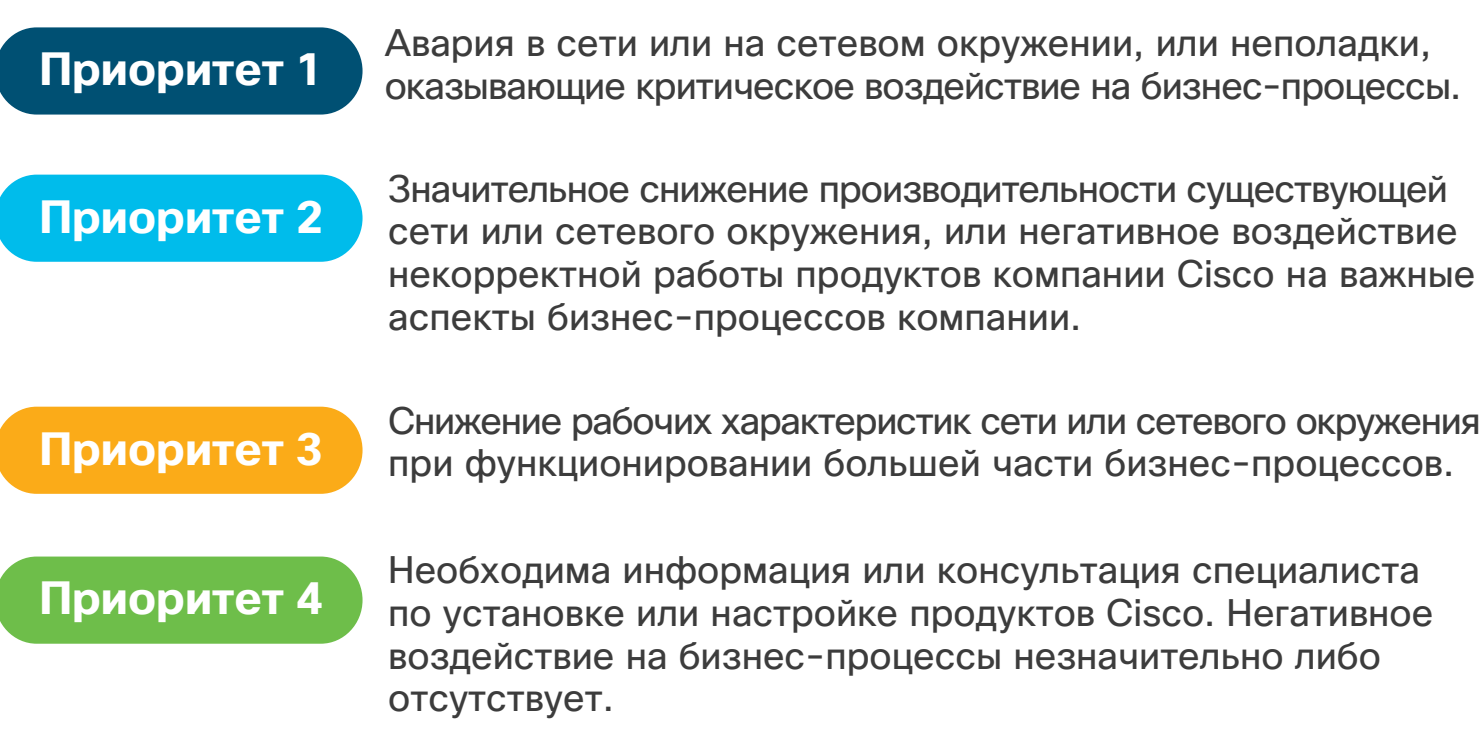

Со стороны Cisco TAC — **P1 P2**

Со стороны Cisco TAC не реже одного раза в неделю, если кейс находится на стороне TAC **P3 P4**

# Использование Support Case Manager

Support Case Manager Create and manage support cases for Vladimir Savostin (vsavosti)  $\blacktriangleright$ 

Open New Case  $\blacktriangledown$ 

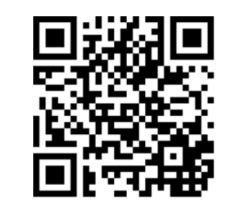

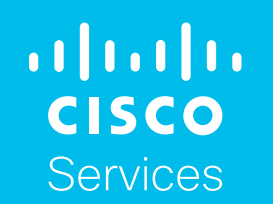

в Москве **(+7 495) 961-1382**

Бесплатный номер **8 (800) 700-0522**

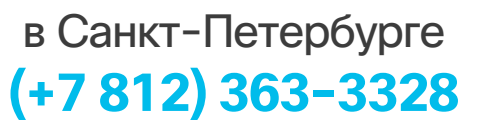

### Для открытия сервисного запроса через сайт, пройдите следующие шаги:

- **1.** Перейдите на **[www.cisco.com](http://www.cisco.com)**
- **2.** Авторизуйтесь используя свой CCO ID и пароль
- **3.** Выберите опцию "Support & Downloads → Contact Support"
- **4.** Нажмите Open a new Case

(прямая ссылк[а https://mycase.cloudapps.cisco/case\)](https://mycase.cloudapps.cisco/case)

**5.** Cледуйте шагам в приложении Support Case Manager

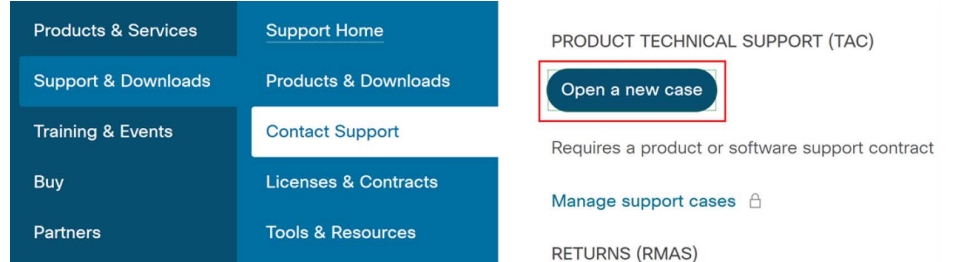

# **Как создать CCO ID**

[http://www.cisco.com/web/help/reg/faq\\_reg.html](http://www.cisco.com/web/help/reg/faq_reg.html) 

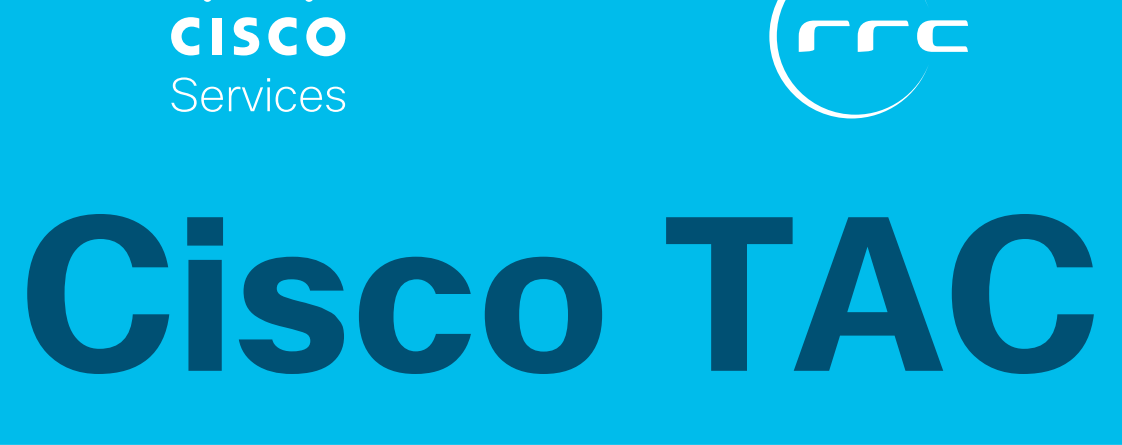